# mEDIsignature

# Circuit CS05 – Envoi d'un contrat au courtier

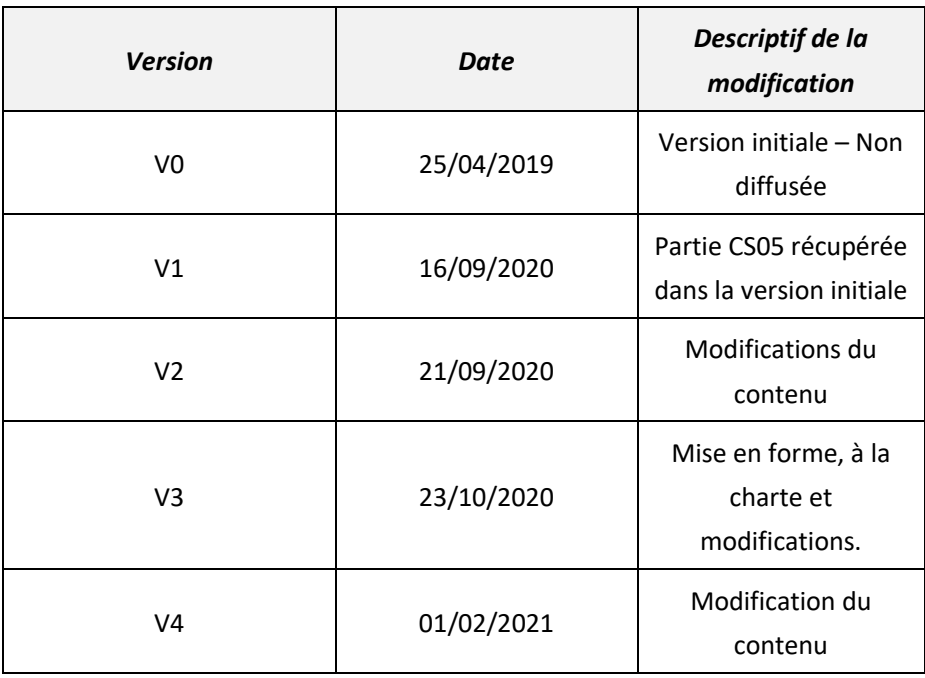

Les marques EDICourtage, EDImessage, EDIsignature et EDIconformité sont la propriété de la société EDICourtage SAS. © EDICourtage 2021

 $\blacktriangle$ 

EDICourtage - Société par Actions Simplifiée au capital de 340 000 €

Siège social : 33 rue Saint-Augustin 75002 Paris. RCS Paris n° 527 885 883

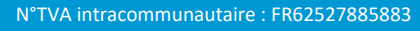

#### **SOMMAIRE**

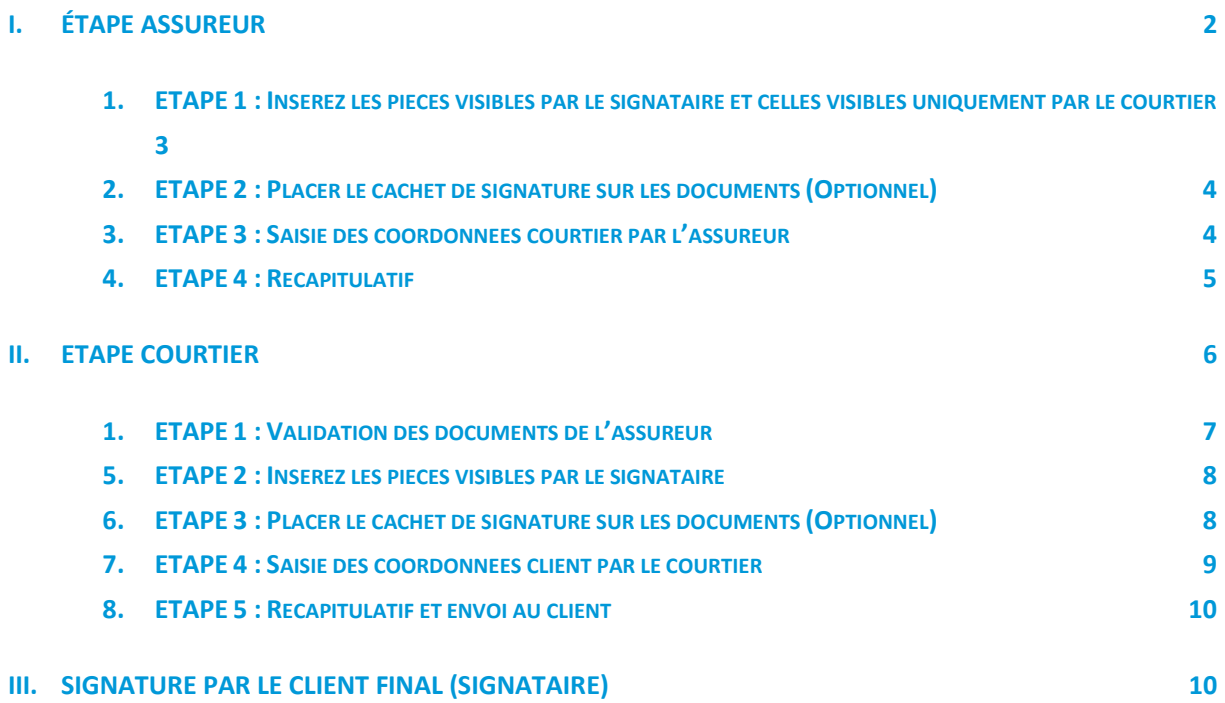

## <span id="page-2-0"></span>**I. Étape assureur**

Ce parcours est utilisé lorsque l'assureur doit adresser les documents contractuels d'un client au courtier.

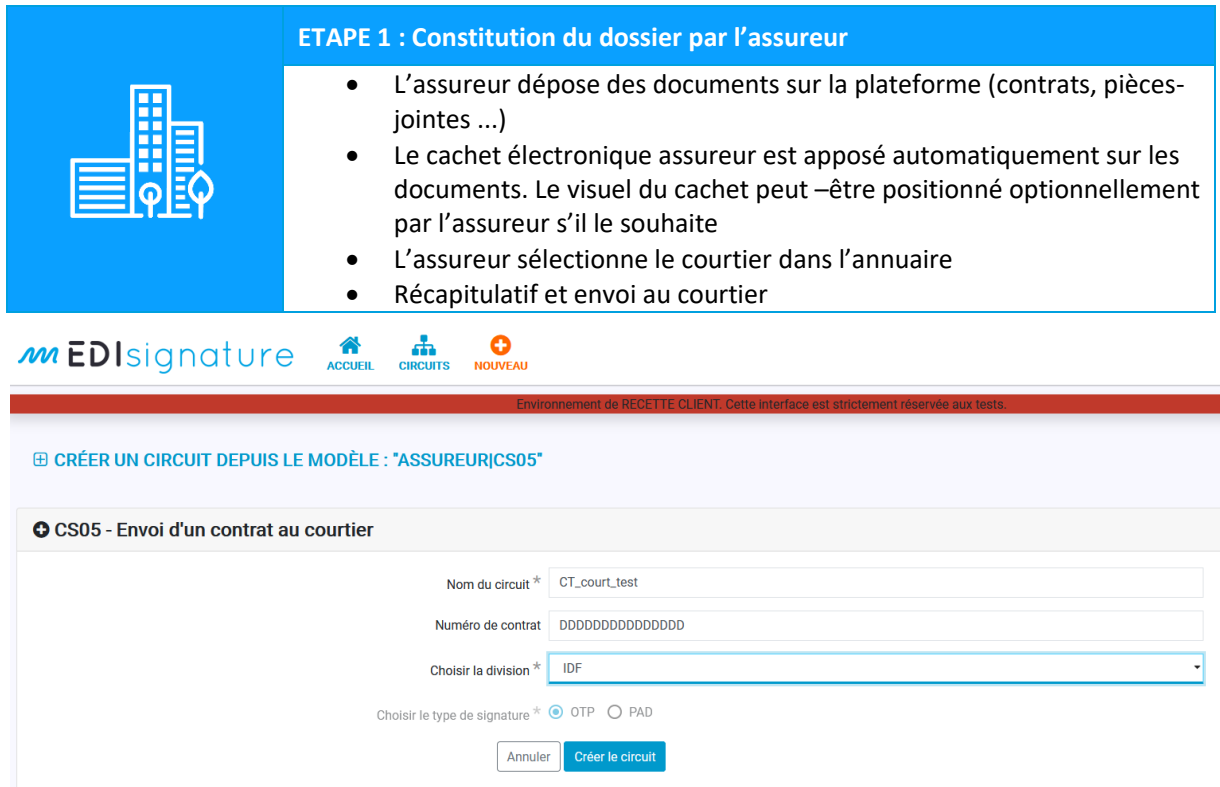

Lorsque L'assureur lance le circuit, il doit :

- Donner un titre au circuit (celui-ci est repris dans les différents courriels dont celui envoyé au client).
- Choisir une division si l'utilisateur est rattaché à plusieurs divisions de sa société, sinon elle sera sélectionnée automatiquement.

*Le numéro de contrat est une information facultative mais il est conseillé de la compléter pour faciliter la recherche de circuits et/ou le classement des documents.*

*Il peut également être demandé de choisir le type de signature OTP ou PAD en fonction du paramétrage du modèle de circuit. Pour avoir plus d'informations à ce sujet consultez notre FAQ : [https://faq.edisignature.fr](https://faq.edisignature.fr/)*

*Si vous ne savez pas quel type choisir veuillez-vous rapprochez de l'administrateur de votre société.*

Puis cliquer sur « Créer le circuit ».

## <span id="page-3-0"></span>**1. ETAPE 1 : Insérez les pièces visibles par le signataire et celles visibles uniquement par le courtier**

Cliquer sur « Parcourir » pour télécharger les documents ou les glisser directement dans l'interface.

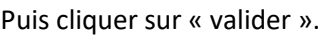

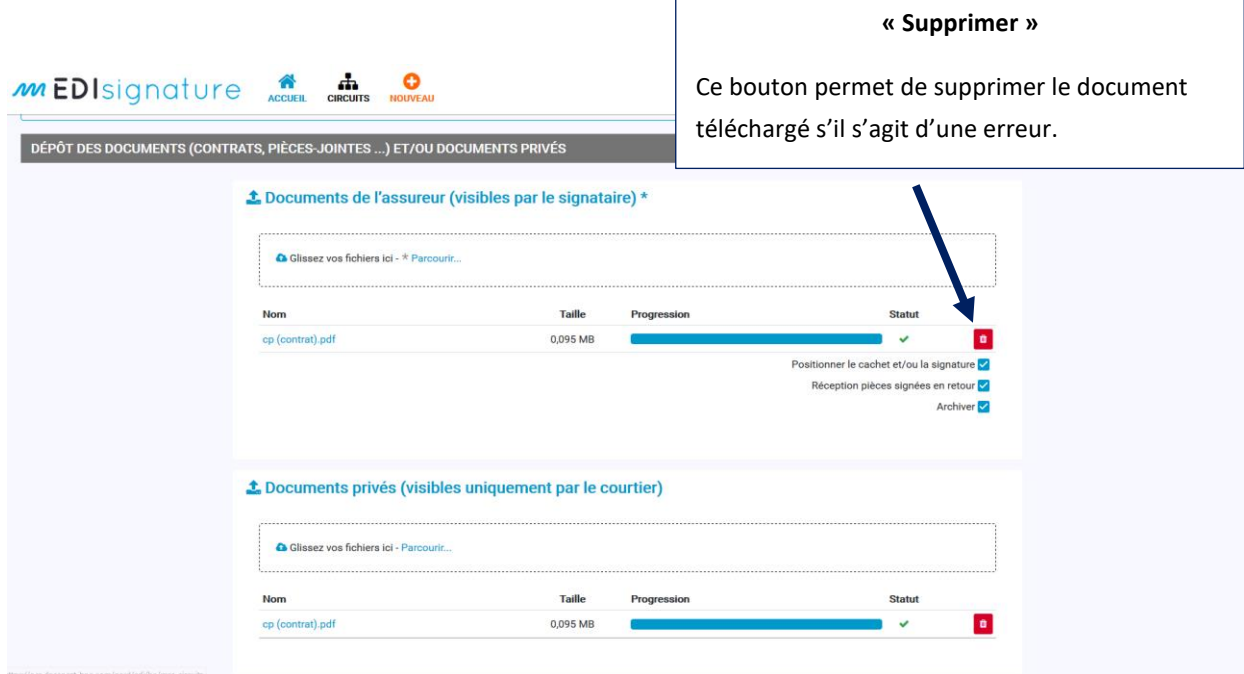

- En cochant « Positionner le cachet et/ou la signature » : L'assureur à la possibilité de choisir l'endroit sur le document où le cachet et/ou la signature sera apposée.
- → En cochant « Réception pièces signées en retour » : L'assureur recevra les documents en retour après signature.
- → En cochant « Archiver » : la solution archivera les documents. La case à cocher est active seulement si l'option « archivage » a été souscrite dans une des offres proposées par EDICourtage.

## <span id="page-4-0"></span>**2. ETAPE 2 : Placer le cachet de signature sur les documents (Optionnel)**

Si la case à cocher « Positionner le cachet et/ou la signature » a été cochée sur un ou plusieurs documents à l'étape 1, alors **reportez-vous à la documentation « EDIsignature – Procédure cachet électronique visible ».**

### <span id="page-4-1"></span>**3. ETAPE 3 : Saisie des coordonnées courtier par l'assureur**

L'assureur doit :

- Saisir le nom du courtier.
- Saisir le nom de la personne au sein du cabinet de courtage. Les informations se remplieront alors automatiquement.
- Cliquer sur « Valider » pour passer à l'étape suivante.

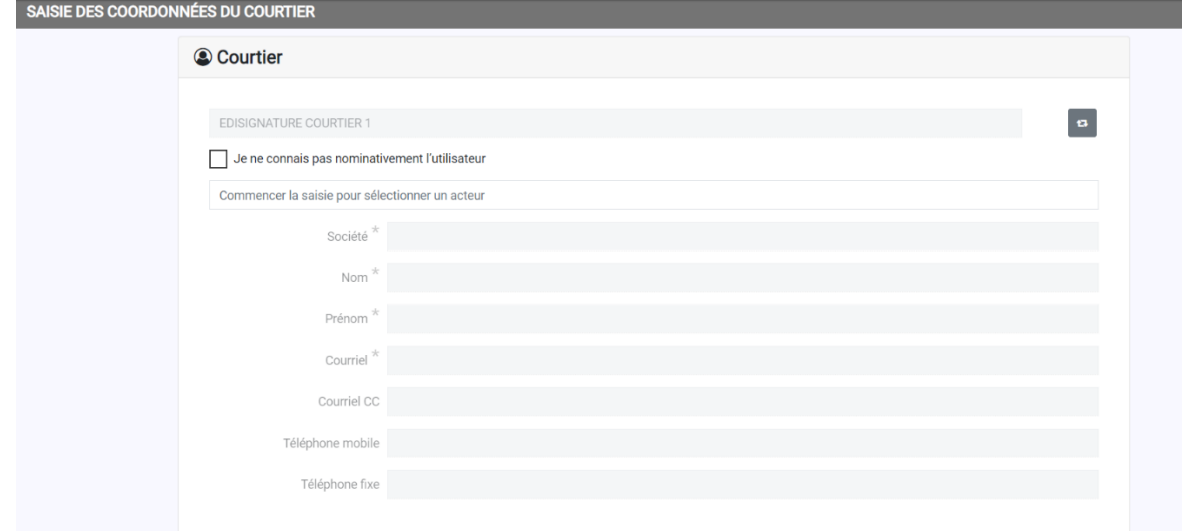

Si l'assureur ne connait pas le nom de la personne au sein du cabinet de courtage, il doit cocher la case « Je ne connais pas nominativement l'utilisateur ». Il est conseillé d'affecter systématiquement le circuit à un utilisateur si vous en avez connaissance pour faciliter et accélérer le routage chez le courtier.

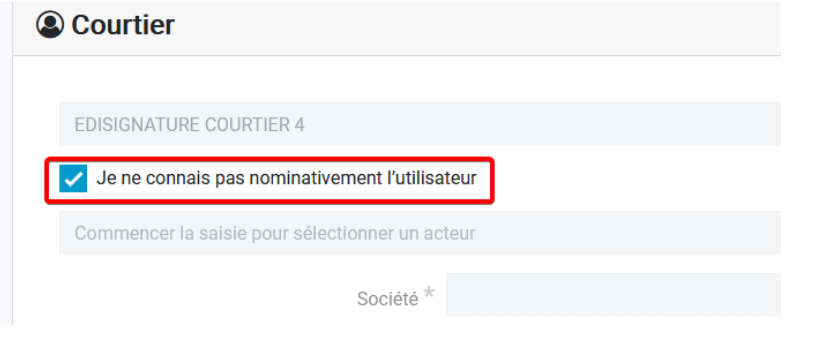

## <span id="page-5-0"></span>**4. ETAPE 4 : Récapitulatif**

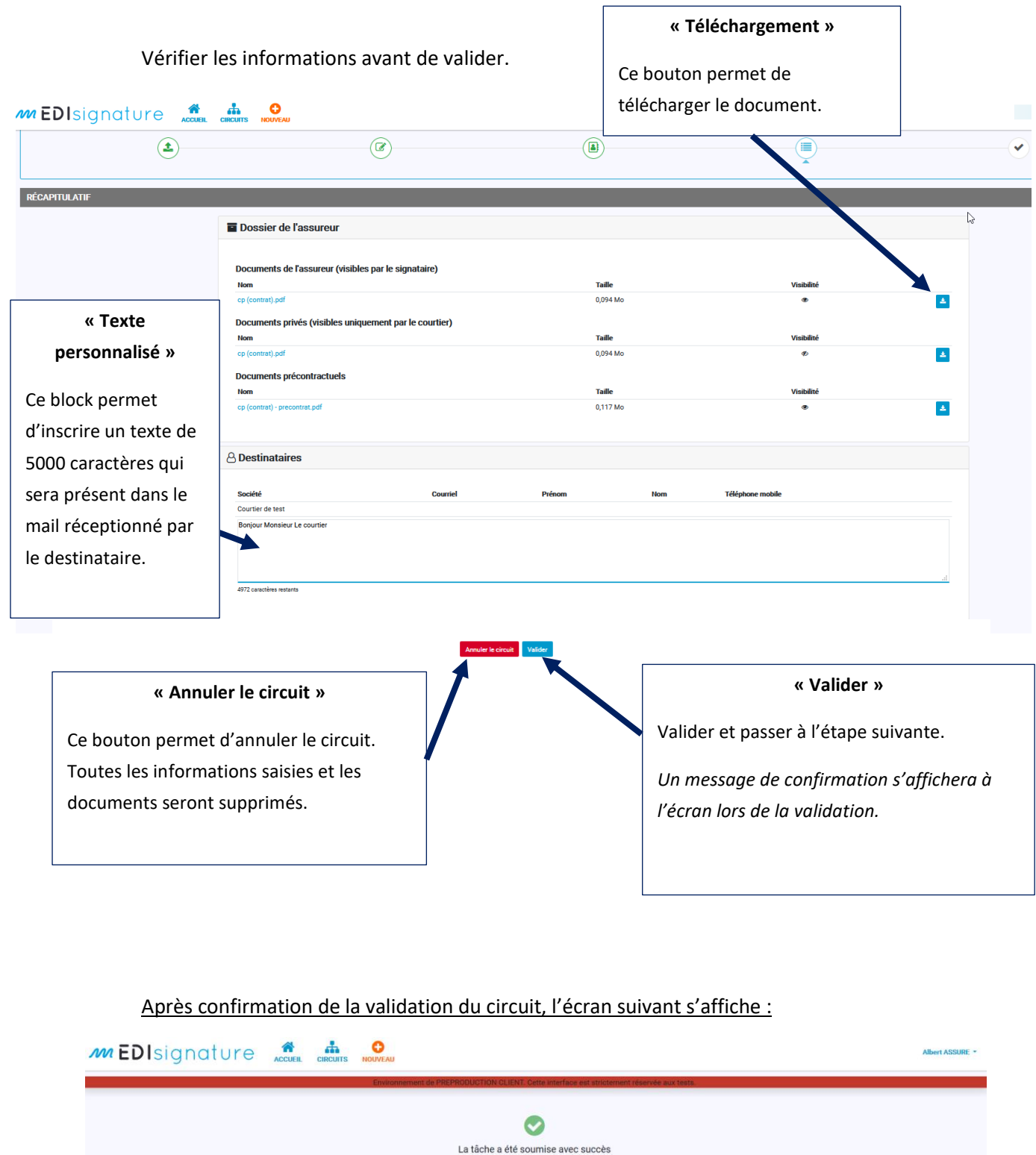

Cliquer sur « Revenir à la liste des circuits » pour revenir à l'écran affichant la liste des circuits.

Revenir à la liste des circuits

## <span id="page-6-0"></span>**II. Etape courtier**

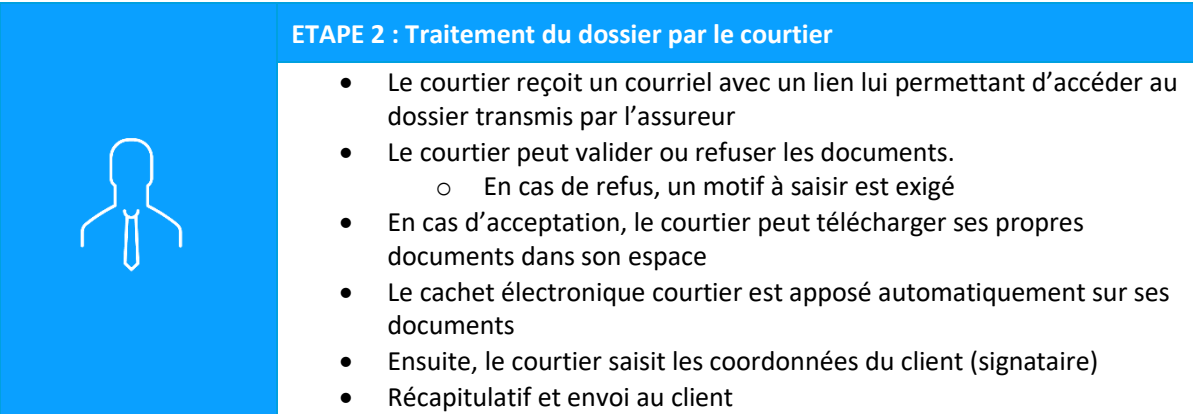

Le courtier reçoit un courriel avec un lien lui permettant d'accéder au dossier transmis par l'assureur depuis son compte EDIsignature.

Bonjour,

```
L'assureur Gestionnaire ASSUREUR CINQ (EDISIGNATURE ASSUREUR
5) vient de vous adresser le contrat « CT_court_test » à valider, compléter le
cas échéant :
```
Message de Gestionnaire ASSUREUR CINQ : Bonjour Courtier,

Bien Cordialement.

Accéder au contrat

Restant à votre disposition,

Cordialement.

#### **Support EDIsignature**

NB : ceci est un email transmis de façon automatique. Merci de ne pas y répondre, votre réponse ne serait pas traitée le cas échéant. Vous pouvez contacter votre correspondant en cas de besoin d'assistance sur l'adresse ge1.assureur5@yopmail.com

## <span id="page-7-0"></span>1. **ETAPE 1 : Validation des documents de l'assureur**

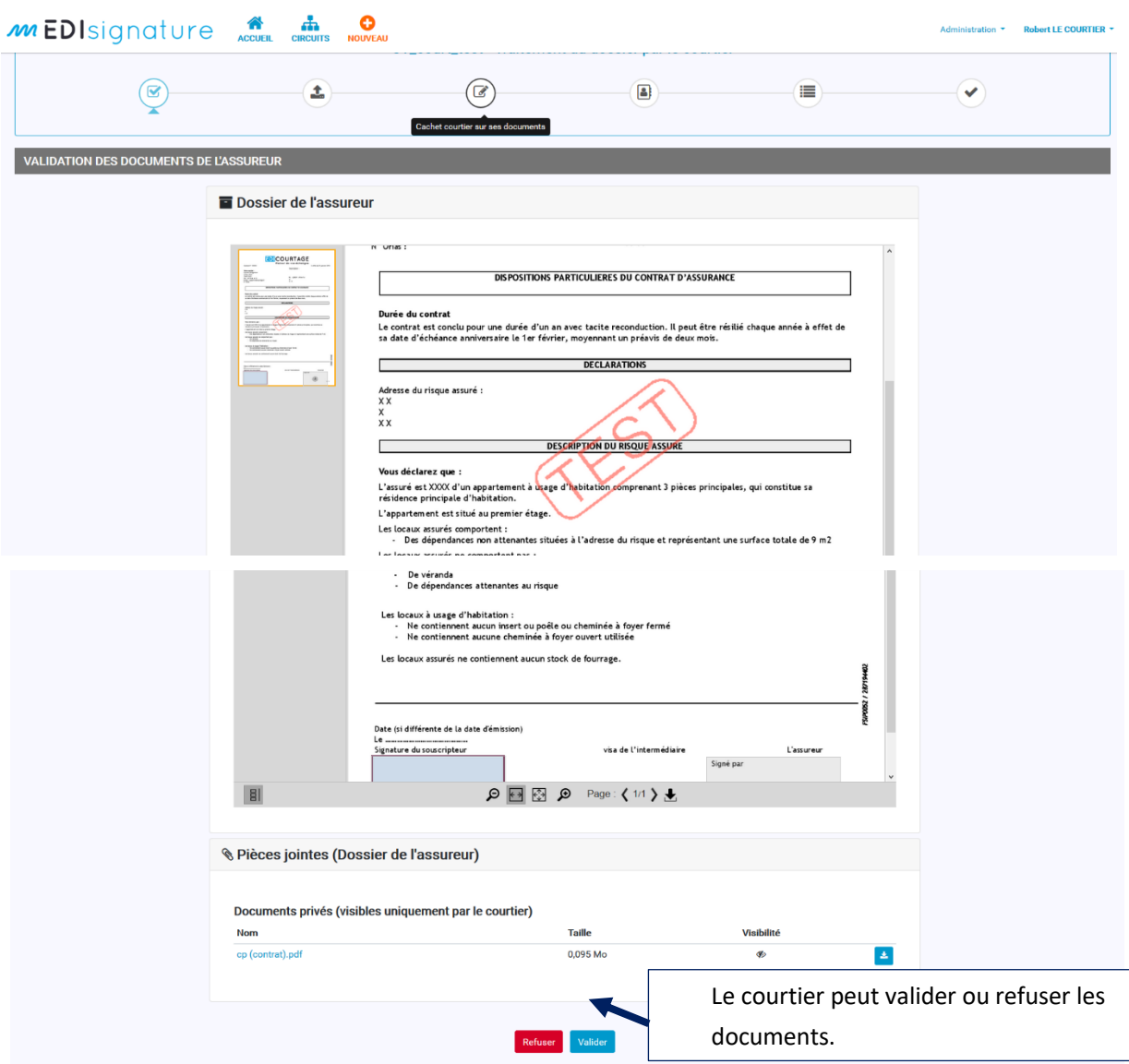

**En cas de refus**, un motif à saisir est exigé, un courriel est envoyé au gestionnaire assureur qui peut reprendre le circuit à L'étape 1, ce qui permet de modifier les documents et/ou les informations du gestionnaire courtier.

**En cas d'acceptation**, le courtier passera à l'étape suivante et pourra télécharger ses propres documents dans son espace.

## <span id="page-8-0"></span>**5. ETAPE 2 : Insérez les pièces visibles par le signataire**

Pour cette étape, **reportez-vous à l'étape 1 de l'assureur de ce document**.

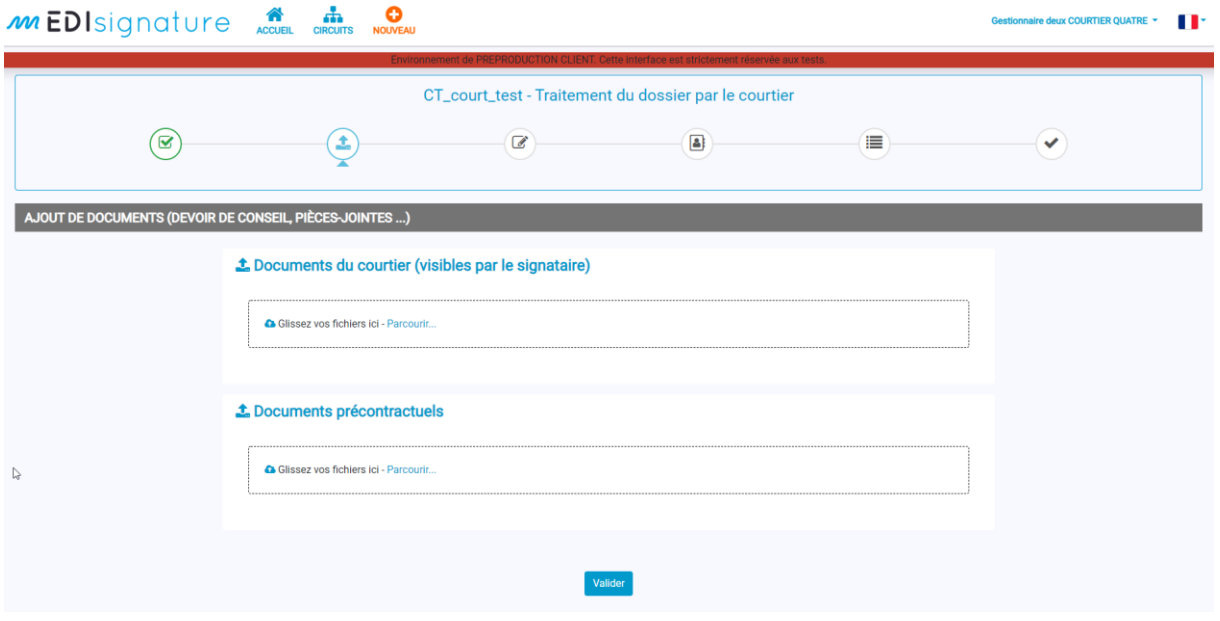

## <span id="page-8-1"></span>**6. ETAPE 3 : Placer le cachet de signature sur les documents (Optionnel)**

Si la case à cocher « Positionner le cachet et/ou la signature » a été cochée sur un ou plusieurs documents à l'étape 1, alors **reportez-vous à la documentation « EDIsignature – Procédure cachet électronique visible ».**

## <span id="page-9-0"></span>**7. ETAPE 4 : Saisie des coordonnées client par le courtier**

Le courtier saisit les coordonnées du client final (signataire).

Cette étape permet d'indiquer les informations du client (Nom de société, Nom de famille, Prénom, courriel et numéro de téléphone du client).

Il est possible de rajouter des personnes en copie via le champ « Courriel CC ».

Pour plus de détails sur la délégation de signature client et personnalisation du visuel de signature client, **reportez-vous à la documentation « EDIsignature – Guide utilisateur ».**

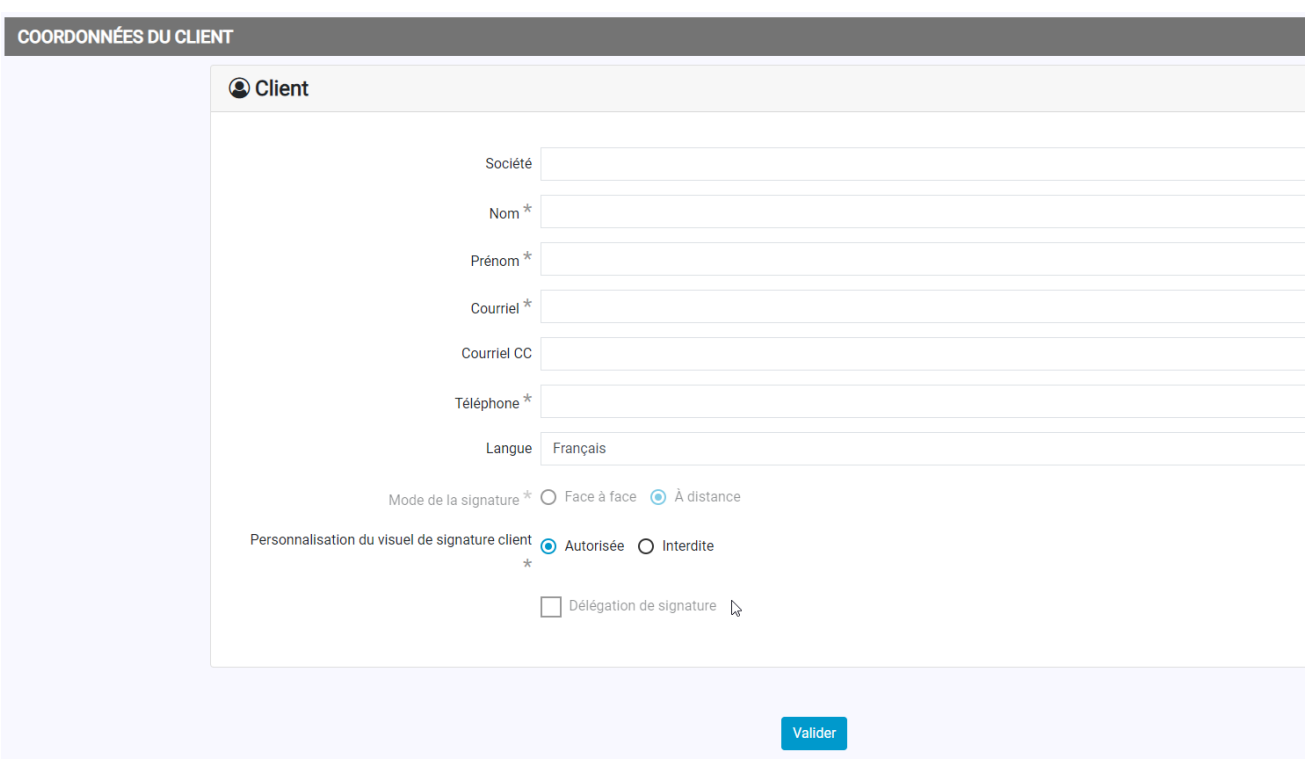

## <span id="page-10-0"></span>**8. ETAPE 5 : Récapitulatif et envoi au client**

Le courtier vérifie les informations avant de valider et ainsi de déclencher l'envoi au client final. Pour cette étape, **reportez-vous à l'étape 4 de l'assureur de ce document**.

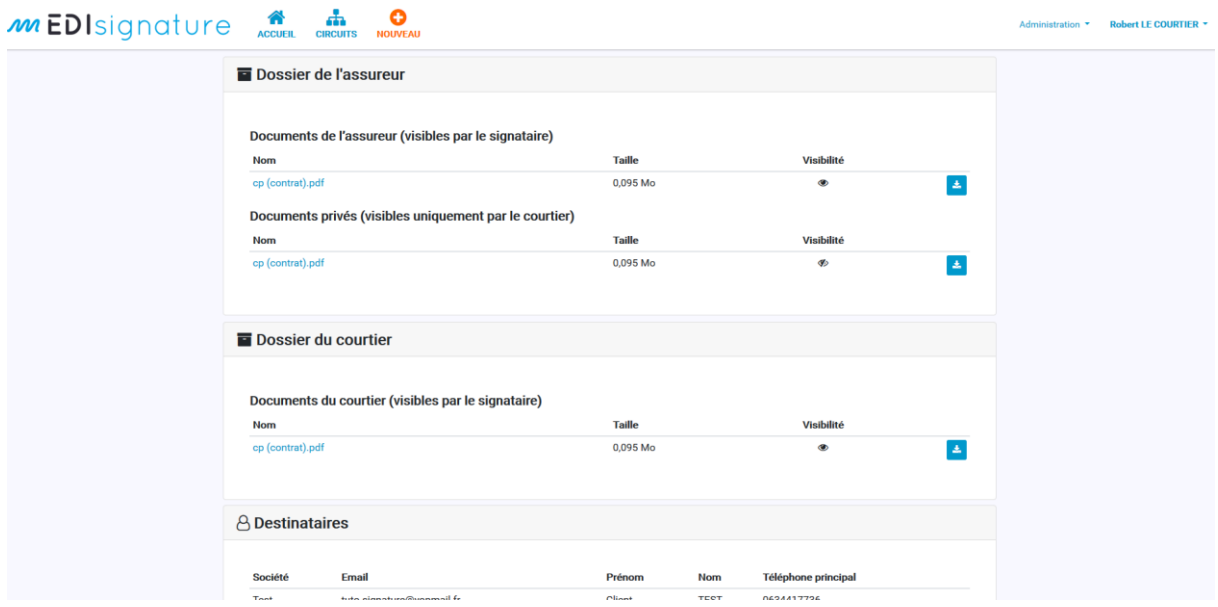

## <span id="page-10-1"></span>**III. Signature par le client final (signataire)**

Pour connaître les modalités de signature par vos clients (signataires), **reportez-vous à la documentation « EDIsignature – Procédure signature client ».**

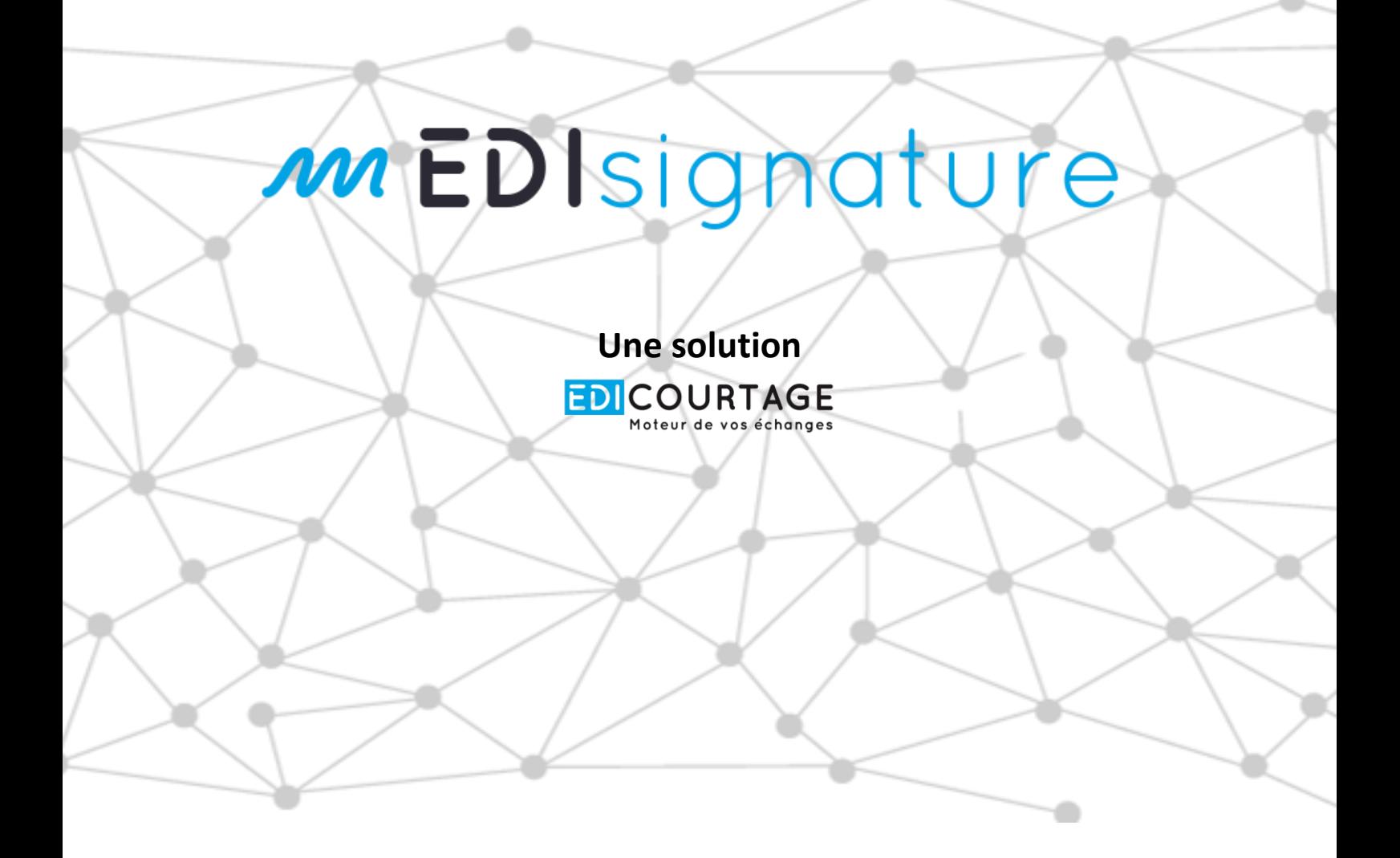

# **POUR CONTACTER**

# **NOTRE SERVICE SUPPORT :**

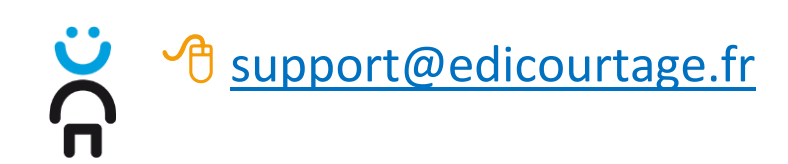

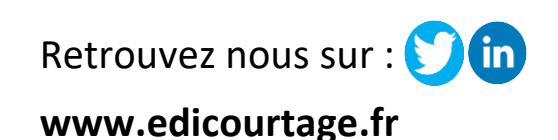

Les marques EDICourtage, EDImessage, EDIsignature et EDIconformité sont la propriété de la société EDICourtage SAS. © EDICourtage 2021

EDICourtage - Société par Actions Simplifiée au capital de 340 000 €

Siège social : 33 rue Saint-Augustin 75002 Paris. RCS Paris n° 527 885 883

N°TVA intracommunautaire : FR62527885883

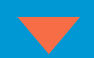

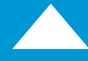